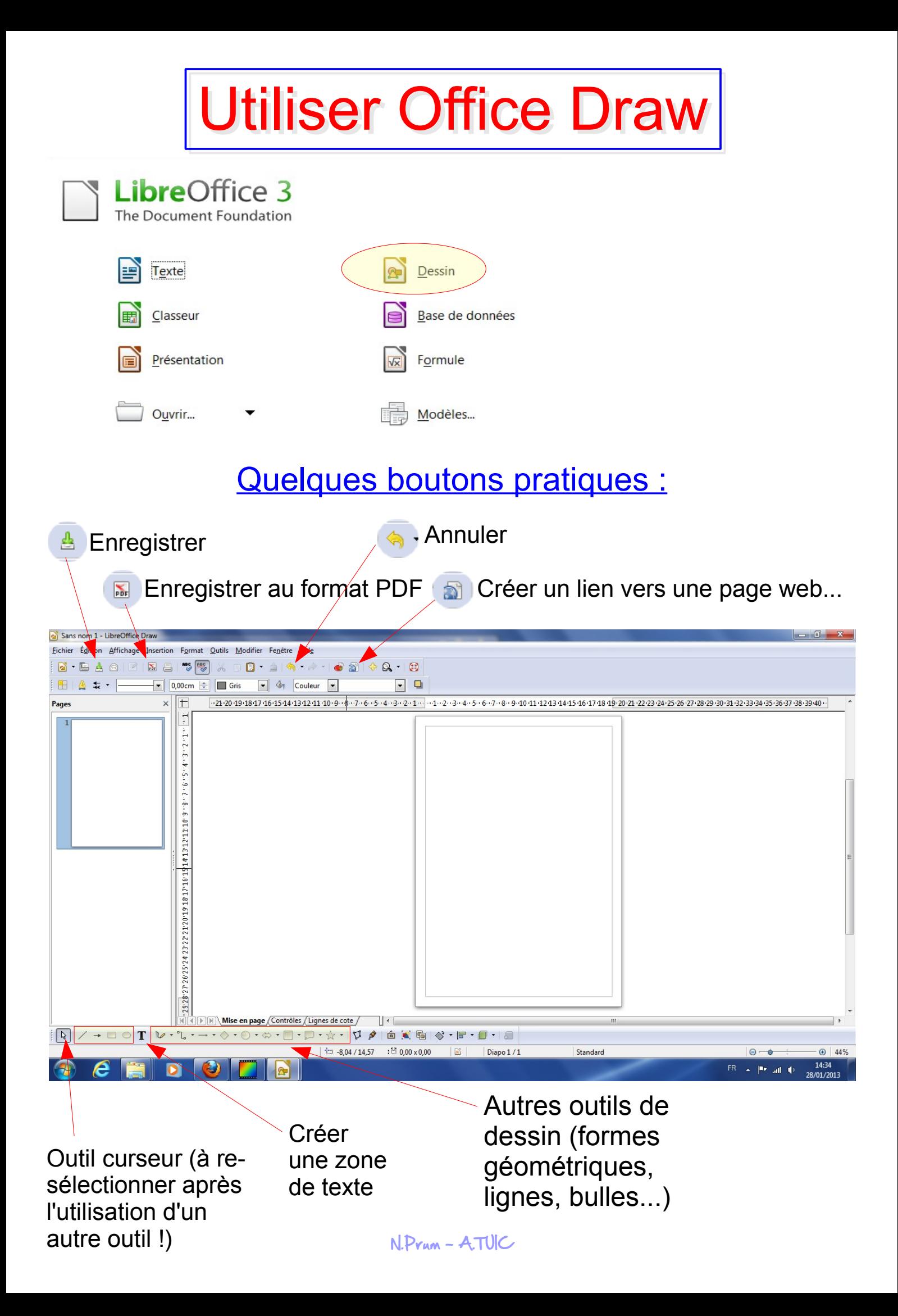

## Quelques manipulations

## Le clic droit sur l'étiquette donne accès à plusieurs fonctions :

*Attention, le curseur de la souris doit être en forme de croix :*

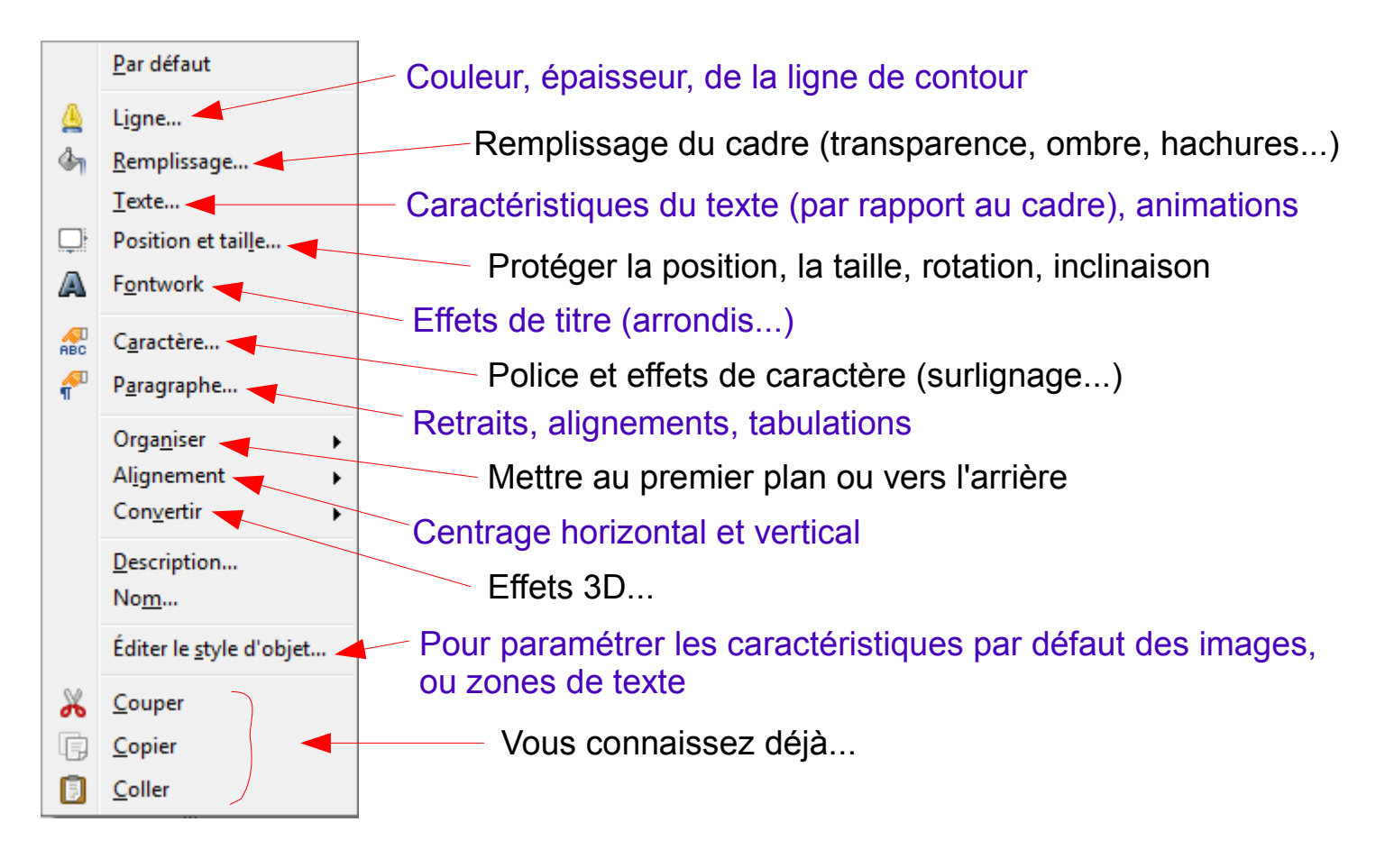

জা

□

ABC

 $\widehat{\P}^0$ 

Kemplissage...

Caractère...

Paragraphe...

Organiser

Position et taille...

ь

Une fois que plusieurs zones de texte et des images ont été placées les unes par rapport aux autres, on peut choisir de les regrouper (pour qu'elles ne fassent plus qu'un seul bloc) :

Cela nécessite tout d'abord de les sélectionner ensemble dans un même cadre avec la souris :

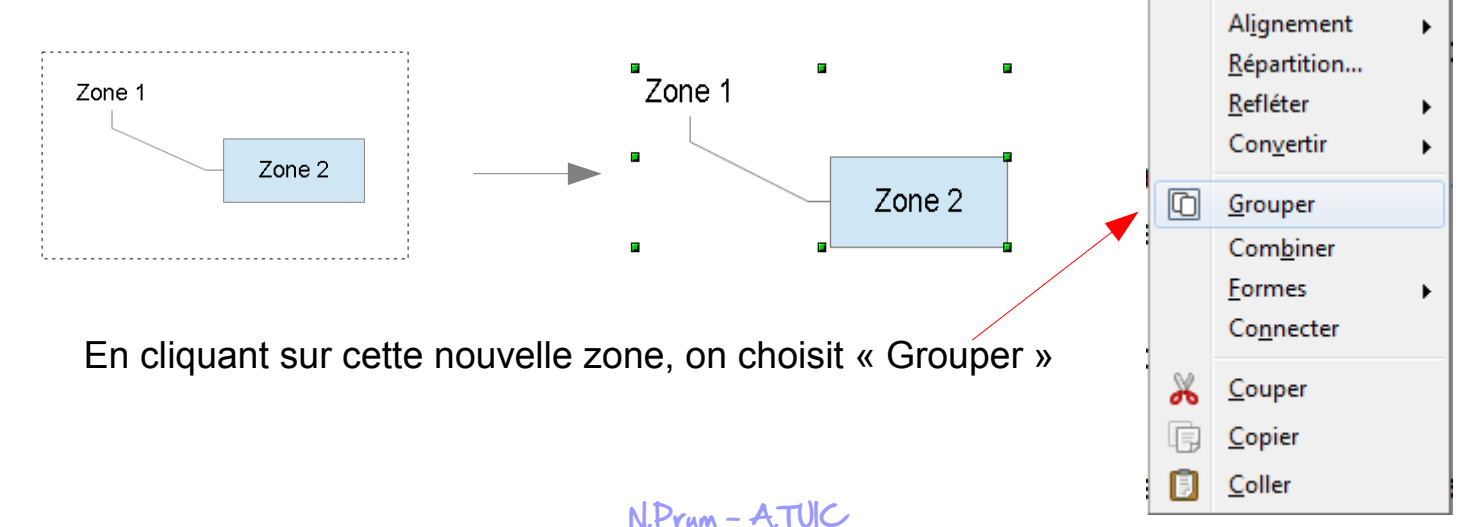

## Détail de préparation d'une zone

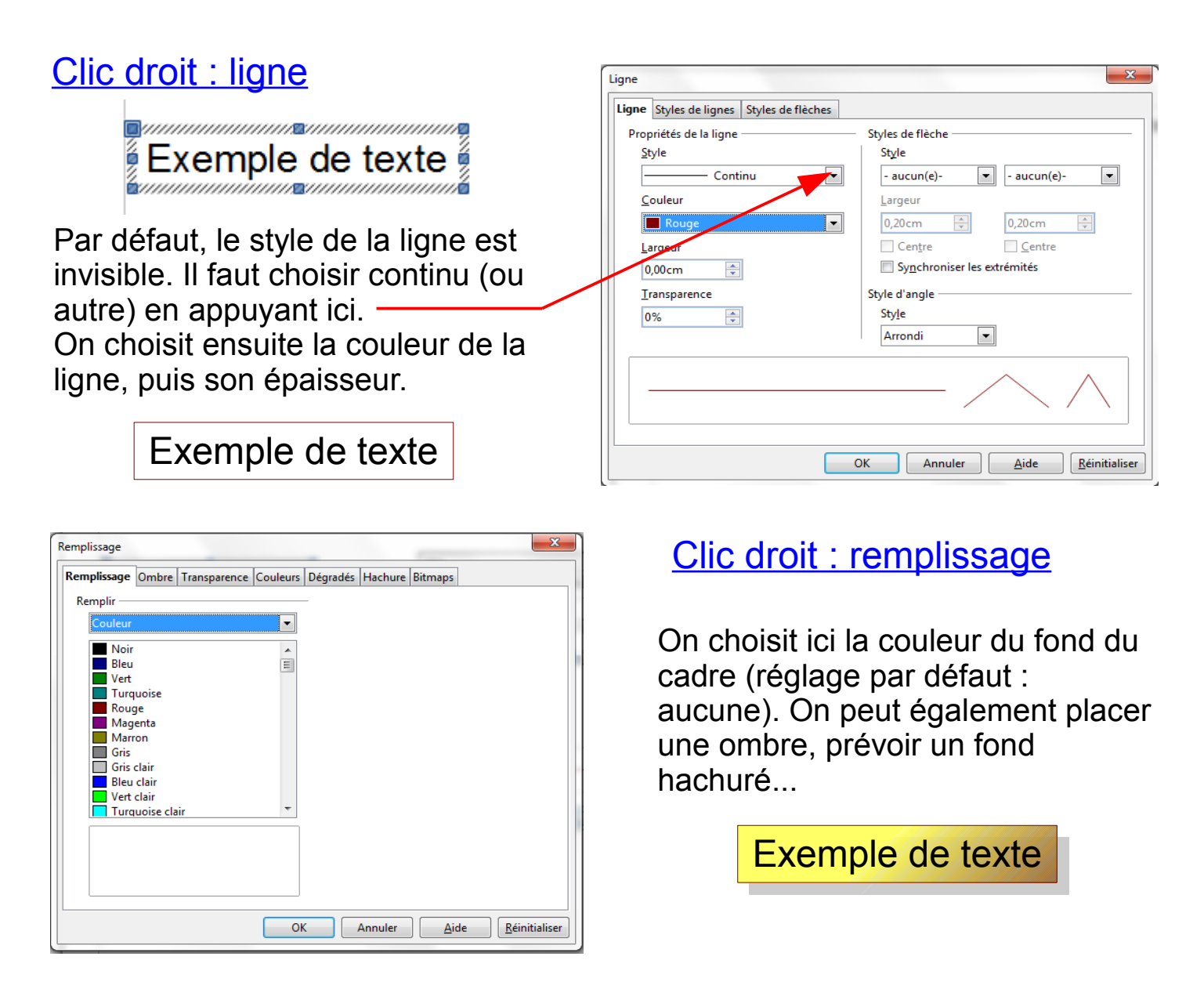

S'il s'agit d'un titre, ou d'une consigne, on s'assure que l'élève ne puisse pas le déplacer en verrouillant son emplacement en choisissant « Protéger la position » dans Position et taille.

## Remarque :

On peut demander aux élèves de reproduire un modèle, ce qui leur permettra de prendre en main les différentes fonctions du logiciel.

Puis on peut leur demander d'en créer pour leur camarade (jeu de reproduction en binome).

Ils seront ainsi « armés » pour créer par la suite des documents plus complexes, qu'ils seront capables de personnaliser.